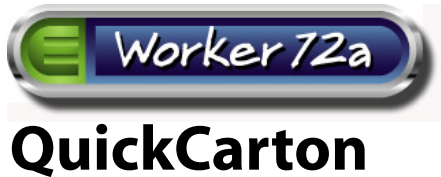

A Mac only Plug-in for Adobe Illustrator - (v5 for CS6 and v6 for CC)

QuickCarton is designed to allow the Illustrator user to quickly and easily create basic, corrugated carton layouts for various panel arrangements and material thicknesses. Layouts are created with dimensions and graphics safe area guides as a spot Die Color and registration marks that will print in all separations. Dimensions can be entered in inches or millimeters.

# **Using QuickCarton**

### **Installation**

Put QuickCarton in your Plug-ins folder in the application folder. The QuickCarton command will appear under the Object menu.

#### **Panel Arrangement**

Choose Length (side) or Width (end) as first panel.

#### **Carton Type**

Choose Half Slotted Carton or Regular Slotted Carton.

#### **Flute**

When using outside dimensions, select No Distortion. Select the corrugated flute thickness when entering inside dimensions.

#### **Glue**

Inside or Outside glue flap.

#### **Glue Flap Position**

Left or right.

**QuickCarton Panel Arrangement**  $ULWLW$ **ØWLWL Carton Type Ø** RSC  $\square$  HSC  $\neg$  MM Flute **Score Dimensions ØR/C** 24.0 Lenath inches  $\Box$ c Width  $9.0$ inches No Distortion  $11.0$ Glue **Height** inches  $\Box$  Inside  $1.5$ **Glue Tab** inches  $\boxtimes$  Outside **Glue Flap Position** Create in Current Document Create in New Document  $\boxtimes$  Left  $\Box$  Right Create Options Flap Height 0.0 The Amounts Entered will be Added to (or Subtracted from) Flap Inset 0.0 the Standard Results. Copy Limit 0.0 **Inside Dimension Distortion B/C Flute** C Flute Horizontal 0.0  $|0.0$ Horizontal Vertical 0.0 Vertical 0.0

Options settings are revealed by dragging the bottom of the QuickCarton floating panel (see page 2).

After selecting the desired setting and entering carton dimensions, click the "Create" button to build your carton die in the current document or have QuickCarton create a new document of the correct size for your layout.

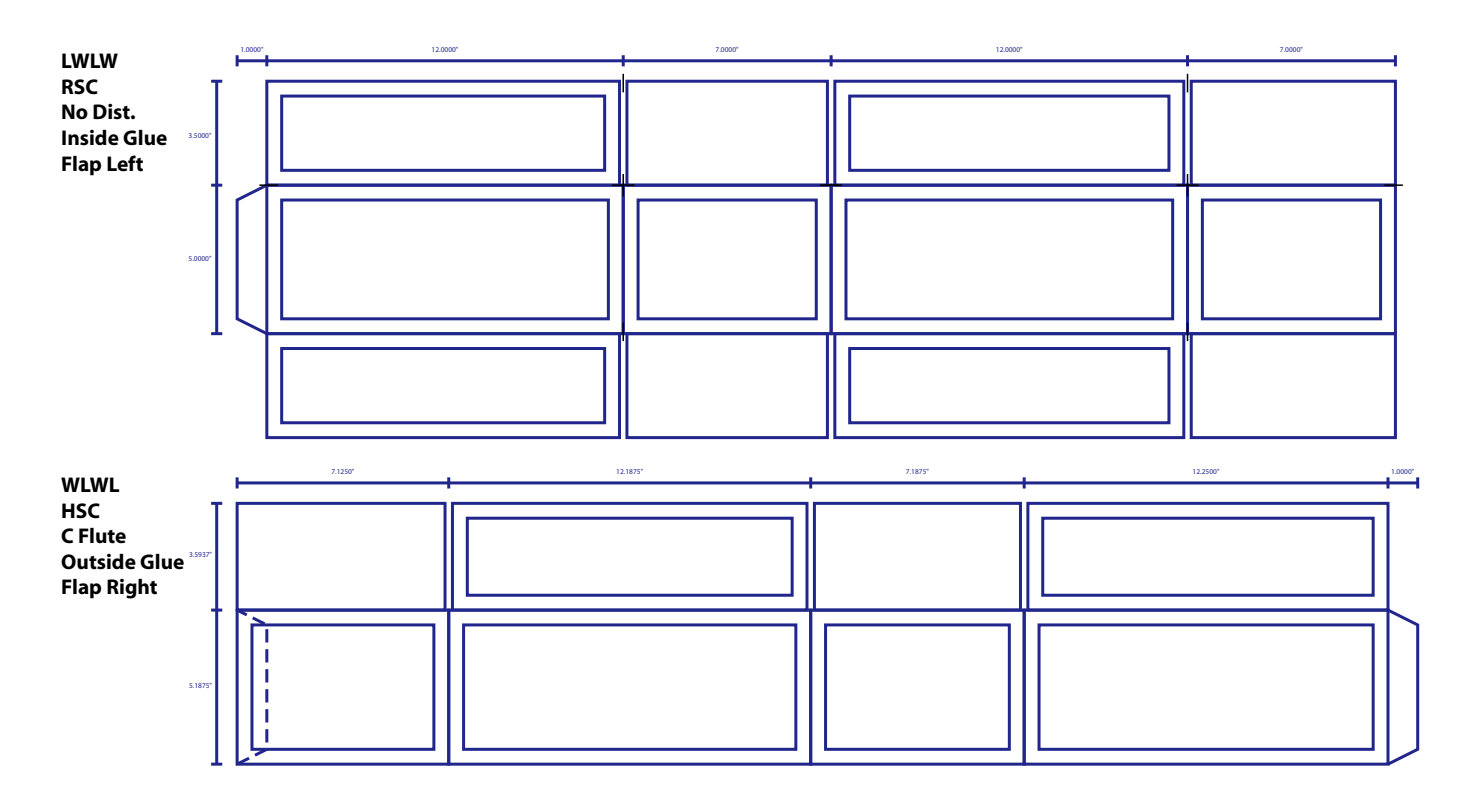

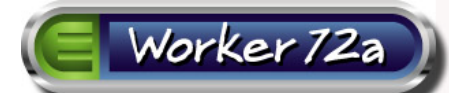

# **QuickCarton - Option Settings**

QuickCarton option settings allow the user to alter the standard values used when creatng the carton layout..

**Flap Height -** The flap height is calculated to be one half of the carton width. Enter a negative value here to reduce the size of the flap or a positive value to increase it.

**Flap Inset-** The flap inset standard value is 0.25 inches or 6.225 mm, half on either side of the fold (i.e. the flap is short of the fold by 0.125" on each side). Enter a positive or negative value to increase or decrease the inset.

**Copy Limit -** The copy safe area indicators are 0.5 inches or 12.45 mm. Enter a negative value here to reduce the distance from the fold or a positive value to increase it.

## **B/C and C Flute Distortions**

Inside dimension distortions are based on industry standards for the corrugated flute used. If adjustments are necessary, entering positive values will increase the final outside dimension and negative values will decrease them.

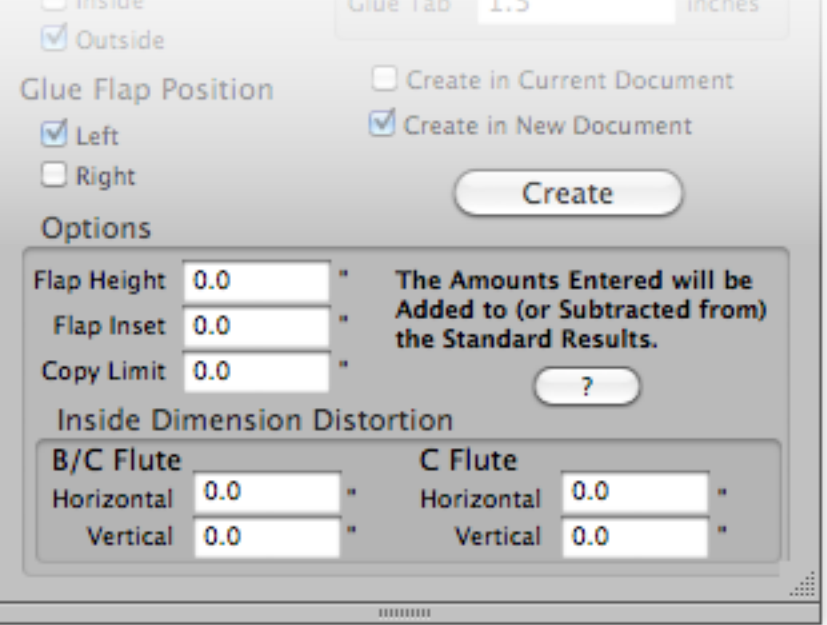

Width 9.0